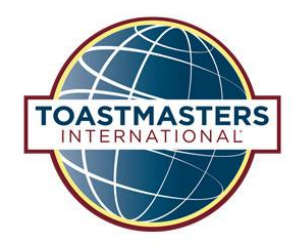

**Website User Guide**

Created by Erik Egelko

View my complete portfolio of work at **Bytela.com** 

# **Table of Contents**

Click Sections to Skip Ahead:

[Event Calendar](#page-1-0)

[New Clubs](#page-2-0)

[District Officers](#page-3-0)

### **Event Calendar**

### <span id="page-1-0"></span>Viewing the Event Calendar

#### To view the events calendar:

1. Click on the "Calendar" button located on the menu bar.

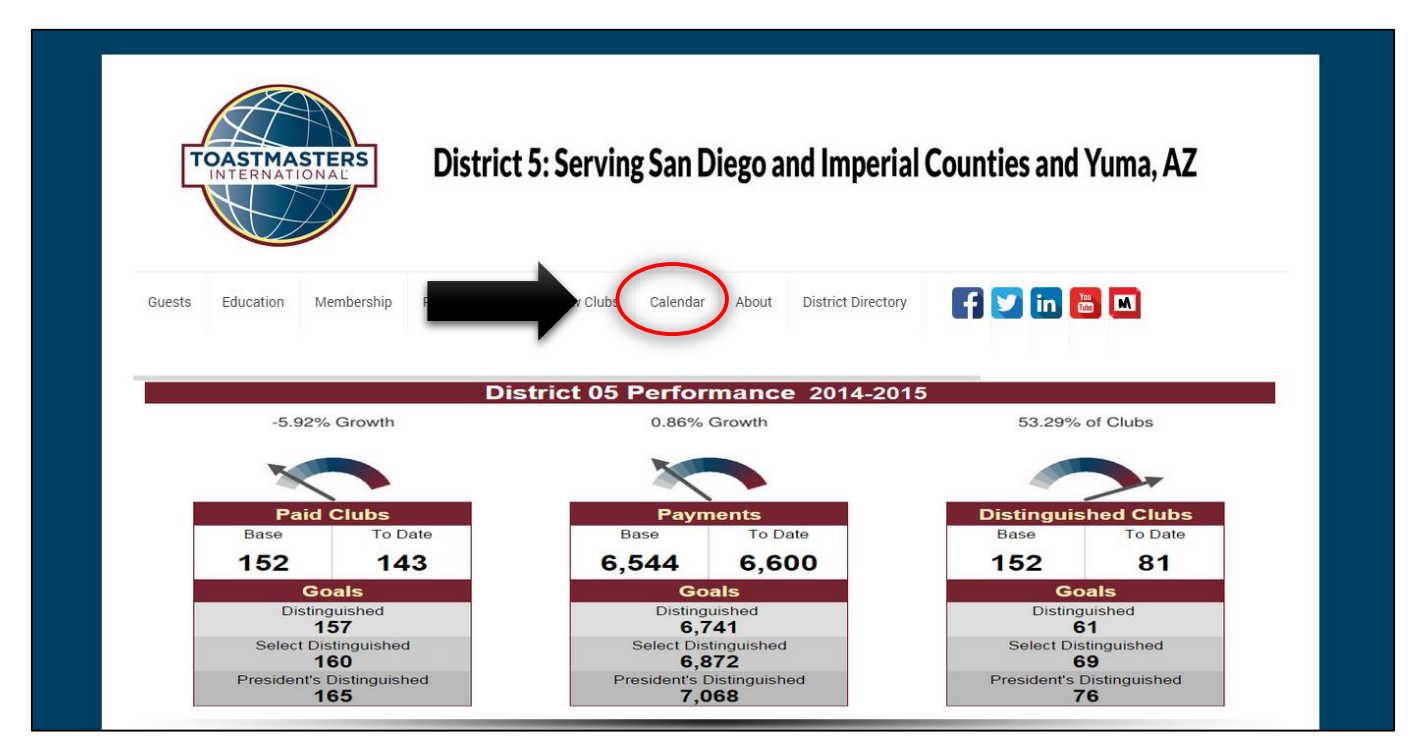

#### Submitting an Event to the Calendar

To Submit an Event to the Calendar:

- 1. Hover over the "Calendar" button on the menu and click "Submit an Event to the Calendar" from the drop down menu
- 2. Fill out the Event Submission form with the details about your event

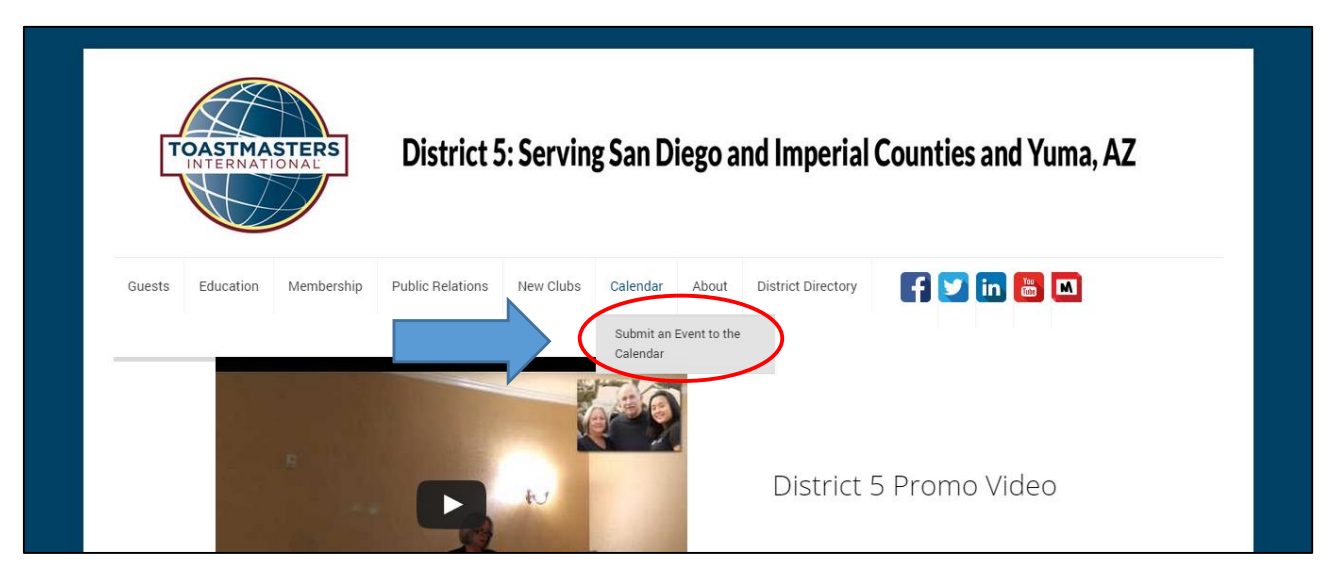

### <span id="page-2-0"></span>Registering for Calendar Events

To register for an Event:

- 1. Go to the calendar page:<http://d5tm.org/events-page/>
- 2. Click on the event you would like to register for
- 3. On the event page, click the "Register Now" button
- 4. Fill out the registration form

#### **Toastmaster Leadership Institute** Date/Time July St Date(s) - 07/25/2015 8:00 am - 3:00 pm Cair oi 4 SD County Office of Education 6401 Linda Vista Road - San Diego Location SD County Office of Education Events Categories Icala Park Way • Training Diego <del>@</del> Friars Rd Club Officer Training, Contest Training, Communication/Leadership Courses and Lunch Schedule will be Riley St<br>Gaines St available soon. uretta St **MISSION VALL** Friars Rd  $\overline{38}$ **Register Now** Map data @2015 Google Terms of Use Report a map error

### **New Clubs**

#### Creating a New Club

To get more information on creating a new toastmasters club:

1. Go to<http://d5tm.org/new-clubs/> by clicking on the "New Clubs" button on the main menu

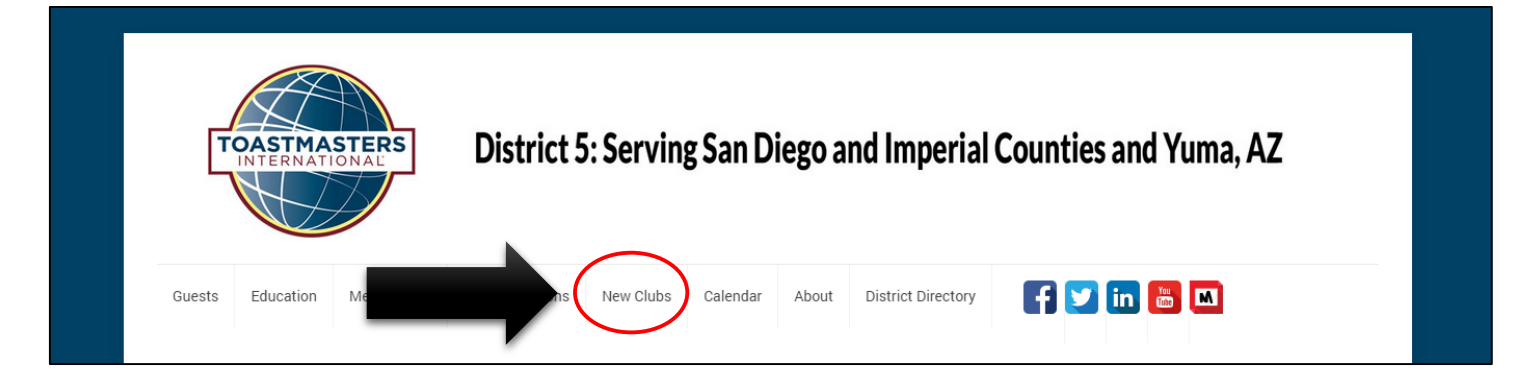

### <span id="page-3-0"></span>Submitting a New Club Lead

To submit a new club lead:

- 1. Go to<http://d5tm.org/new-club-lead/> by clicking on the "New Club Lead" button located on the main menu a. First hover over "New Clubs" and the "New Club Lead" button will appear as a drop down link
- 2. Fill out the required information on the "New Club Lead" Form
- 3. Click "Send"

### **District Officers**

#### Finding District Officers

To locate your district officers:

- 1. Click on the "District Directory" button located on the main menu
- 2. Sort the lists of officer by position or location by clicking on the tabs at the top of the tables

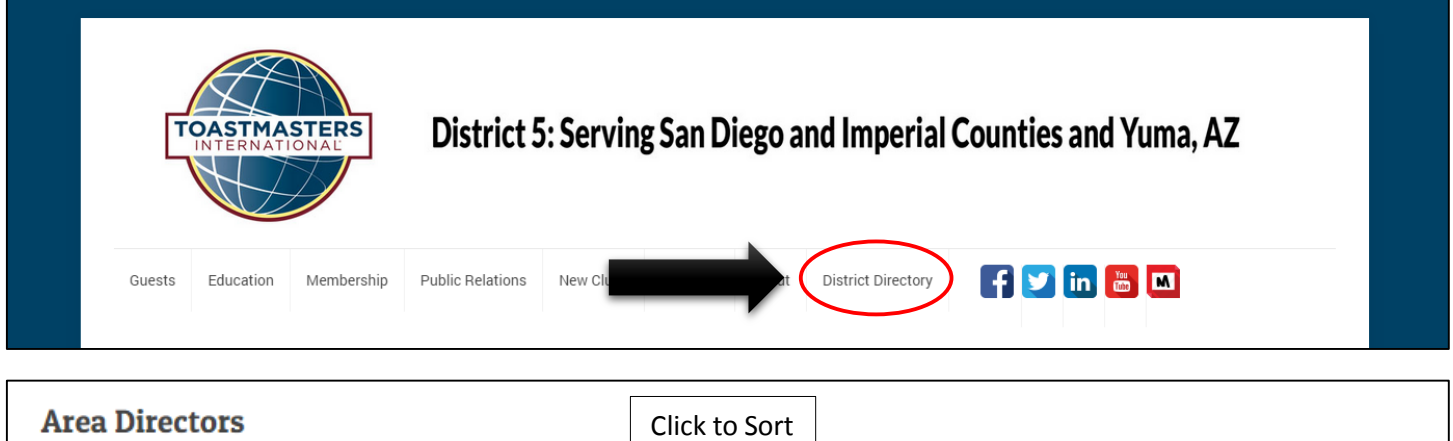

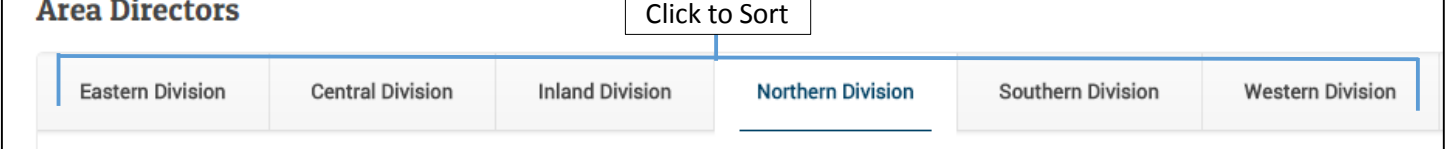

#### Contact District Officers

To contact your district officers:

- 1. Locate the officer you would like to reach out to using the District Directory[: http://d5tm.org/district-5](http://d5tm.org/district-5-directory/) [directory/](http://d5tm.org/district-5-directory/)
- 2. Copy their email address from the  $3<sup>rd</sup>$  column of the directory table

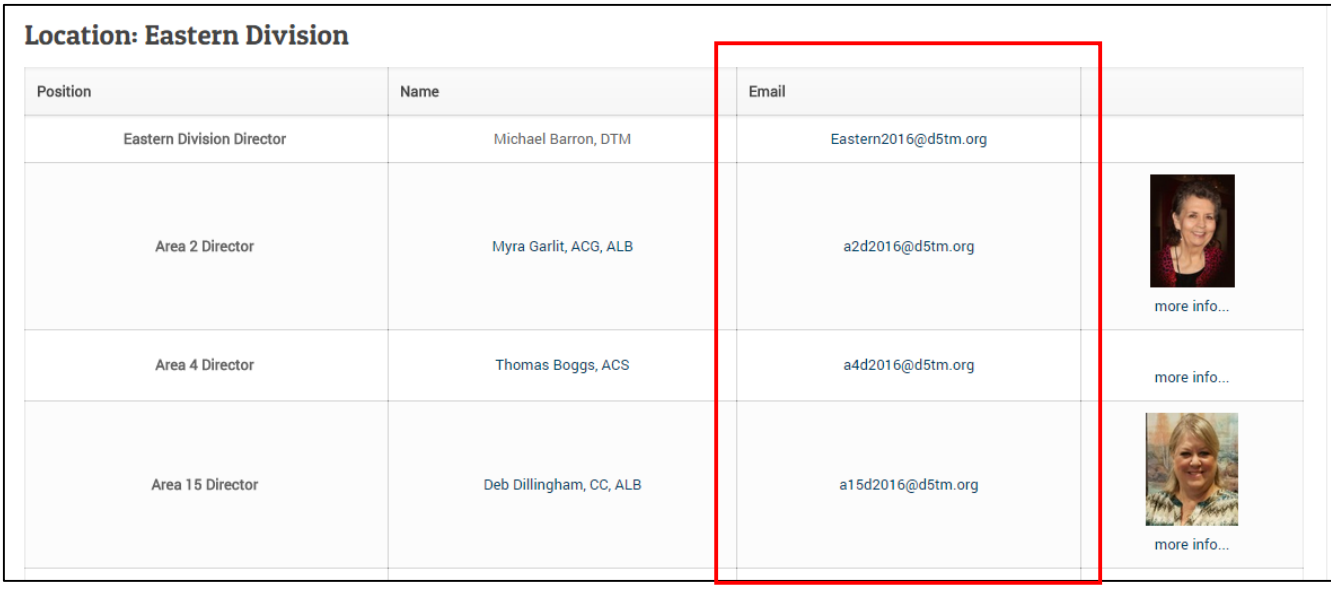

#### Signing Up for Opportunities

Are you interested in signing up for leadership opportunities within District 5?

1. Send an email with your name, contact information and brief summary of your toastmasters experience to the district directory[: dd2016@d5tm.org](mailto:dd2016@d5tm.org)

## Have any additional questions about how to use the website?

Feel free to reach out to our website manager: Erik Egelko | [Erik@bytela.com](mailto:Erik@bytela.com) | (415)857-1348